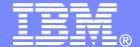

#### **IBM Software**

Managing Backup and Recovery of z/VM and Linux on System z

Backup and Restore Manager for z/VM

Tracy Dean, IBM tld1@us.ibm.com

**April 2009** 

© 2009 IBM Corporation

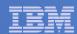

#### **Product Overview**

#### Backup

- Requested by administrators
- Full or incremental
- Flexible selection of disks and files to back up
- Review job before submitting for backup
- Catalog housed in Shared File System

#### Restore

- Performed by users for their own data
- Extending to other users available via exit
- Performed by administrators for any data
- Selection of data to restore
  - Full screen interface or commands

- Integration with Tape Manager for z/VM
- Optional compression of data during backup
  - > Call your own compression algorithm
  - > Use IBM provided routine
- Encryption exits available
  - > Call your own routine
  - ➤ Use vendor-written routine, such as V/Soft Software's Encrypt/Backup for z/VM

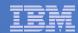

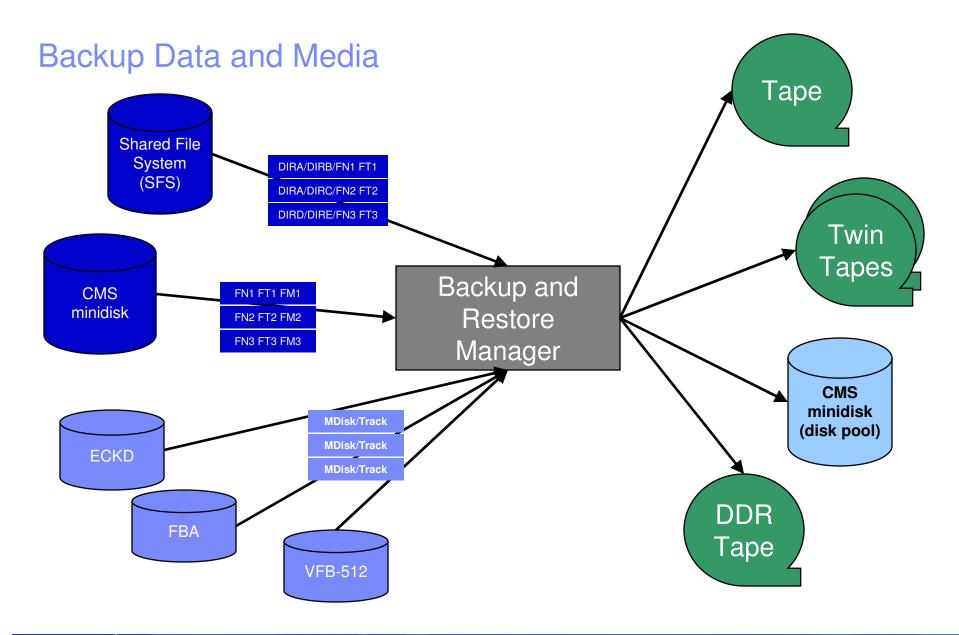

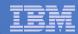

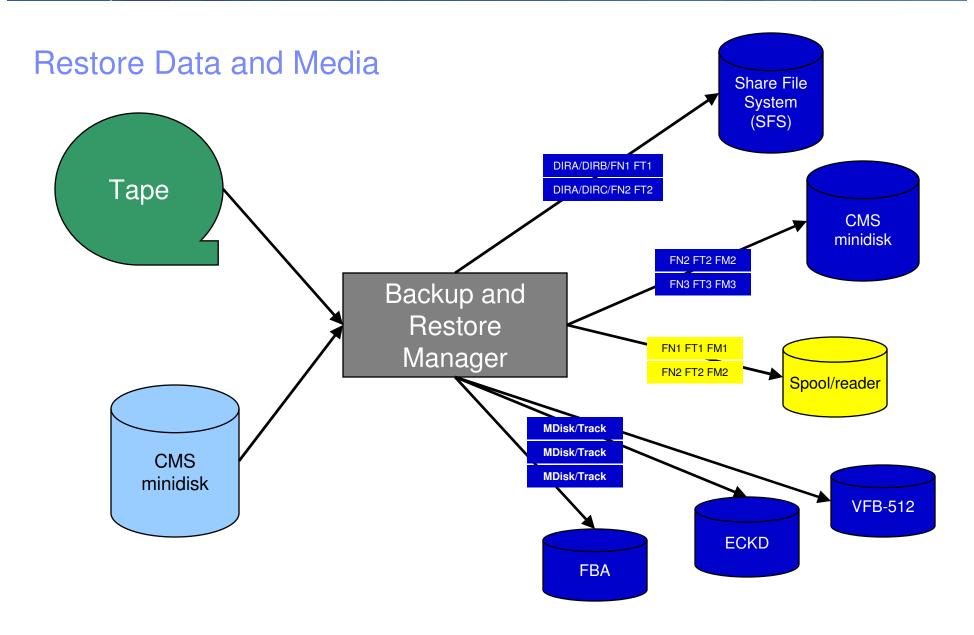

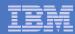

#### Backup and Restore Manager and Linux Guests

#### Using Backup and Restore Manager with Tivoli Storage Manager

Choose the solution that meets your needs – or combine for file recovery and DR

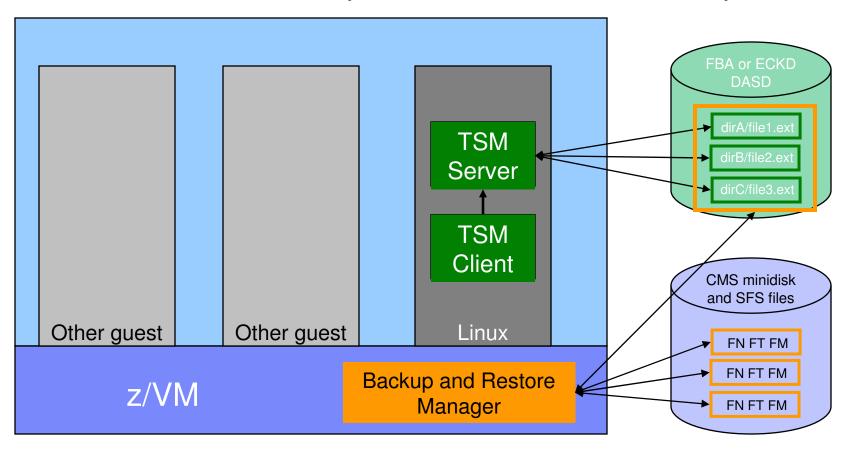

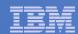

# **Key Benefits**

- System backups available for Disaster Recovery
  - Option to restore using DDR or Backup and Restore Manager
  - Manage retention of DR backups
  - Retrieve a list of tapes associated with a specific backup
    - Pull list for movement to off-site storage
- Guest backups available for restoring to a previous state or level
- Backups of user data available for
  - Restoring to a previous state or level
  - Replacing files accidentally erased or corrupted
- Users restore their own data
  - No administrator interaction required

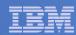

# Key Benefits Cont...

#### Flexible selection of data to back up

- Include/exclude
  - Minidisks, directories
  - Real device addresses or volsers
  - Extents
- Mask by filename, filetype, or SFS path
- Review a defined backup job before submission

#### Management of backup data

- Retention set as part of the backup job
- Automatic aging and pruning of the backup catalog
  - Including associated tapes and disk pools
- View/query the list of expired backups

#### Reduced backup window with concurrent processing

- Multiple worker service machines sharing the job
- Suggest one worker service machine for each available tape drive

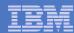

#### Defining a Backup Job

```
/* Include/Exclude definitions
OWNER
                                                    END
                                                              SIZE
 FUNCTION MEDIATYPE
                        VDEV VOLUME DEVTYPE
                                          START
INCLUDE
        MINIDISK
EXCLUDE
        MINIDISK
               *LNX*
                      = 0123 * *
EXCLUDE
        MINIDISK
              MAINT
                      = 0124 *
               MAINT
EXCLUDE
        MINIDISK
EXCLUDE
        MINIDISK
                                                = END
EXCLUDE
        MINIDISK
                                                          > 3300
INCLUDE
        MINIDISK
               MAINT
                      = 012* *
*SELECT
       MINIDISK
               MAINT 0123 0-0,1-20,391.45,436-480,3230.4,3238-end
*SELECT
      MINIDISK MAINT 0124 0-End
 FUNCTION MEDIATYPE ADDRESS
|-----|
               A0*
INCLUDE
        RDEVICE
INCLUDE
        RDEVICE
               900-90F
 FUNCTION MEDIATYPE VOLSER
|-----|
INCLUDE
        RDEVVOL
               530*
 FUNCTION MEDIATYPE POOLNAME OWNER
|-----|----|----|----|
INCLUDE
        SFS
               VMSYSU: *
                            SFS
EXCLUDE
        SFS
               VMSYSU: VMSERVU SFS
```

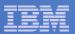

## Backup and Restore Manager Service Machines

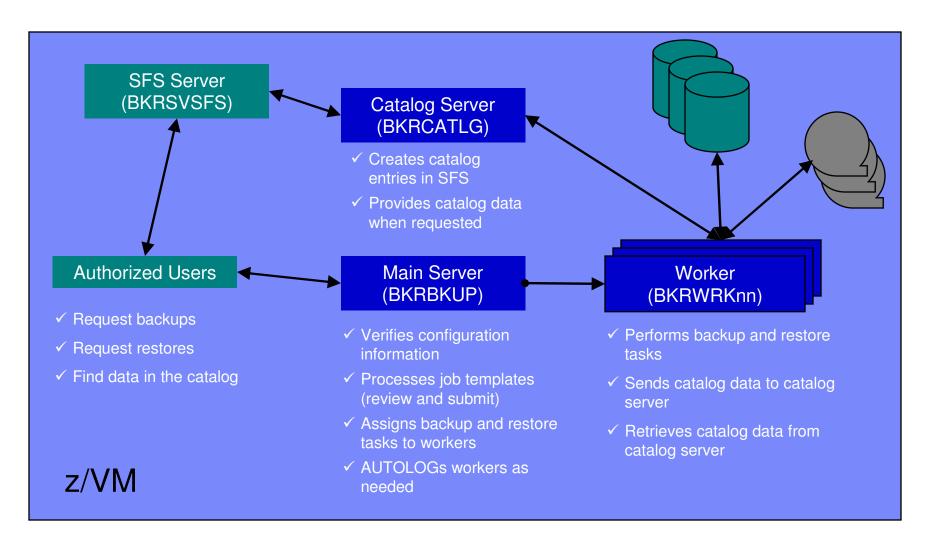

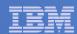

# Summary

### Use Backup and Restore Manager to

- Perform file-level backups of z/VM data
- Perform image level backups on non-z/VM guest data
- Perform disaster recovery backups of entire system
- Easily find and restore data as needed
- Manage retention of backup data

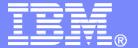

#### **IBM Software**

# Backup and Recovery Scenarios Including Automation

© 2009 IBM Corporation

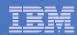

# Scenario 8: Performing an Incremental Backup

- Administrator previously performed a full backup
- Incremental job defined, using last full backup as its base
- Change a file on user's A-disk
- Submit incremental job for review
- Submit incremental job for backup processing
- Use Operations Manager to monitor backup servers

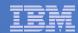

# Scenario 8: Detailed steps

From a z/VM user ID, change a file

xedit b b a

 From an authorized z/VM user ID, submit a backup job for review

smsg bkrbkup review increm01

- Review the resulting files in the reader (LINKFAIL and JOB files)
- From an authorized z/VM user ID, submit a backup job for backup processing

smsg bkrbkup submit increm01

View the console of the backup servers to see the processing

gomcmd opmgrm1 viewcon user(backup)

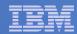

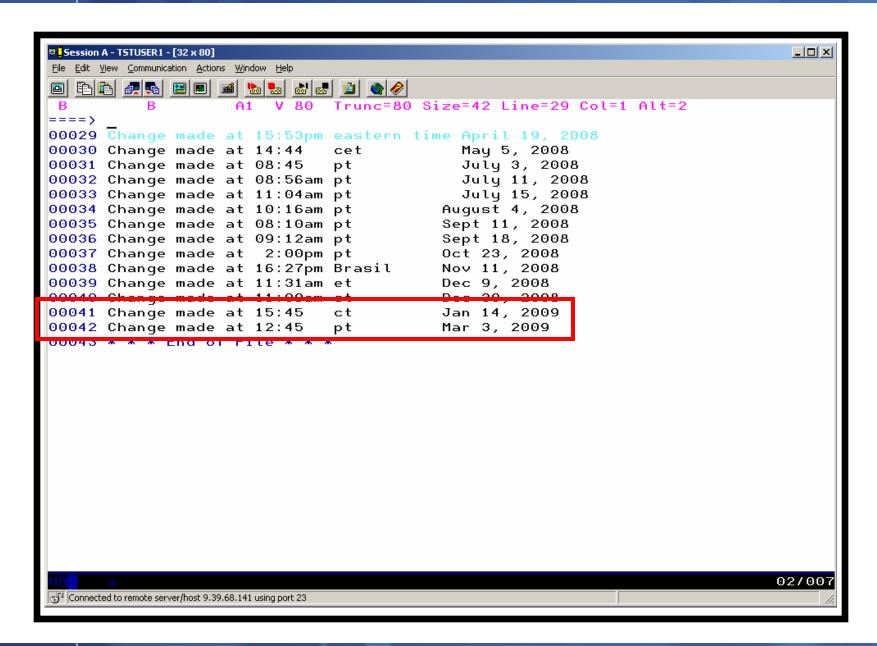

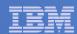

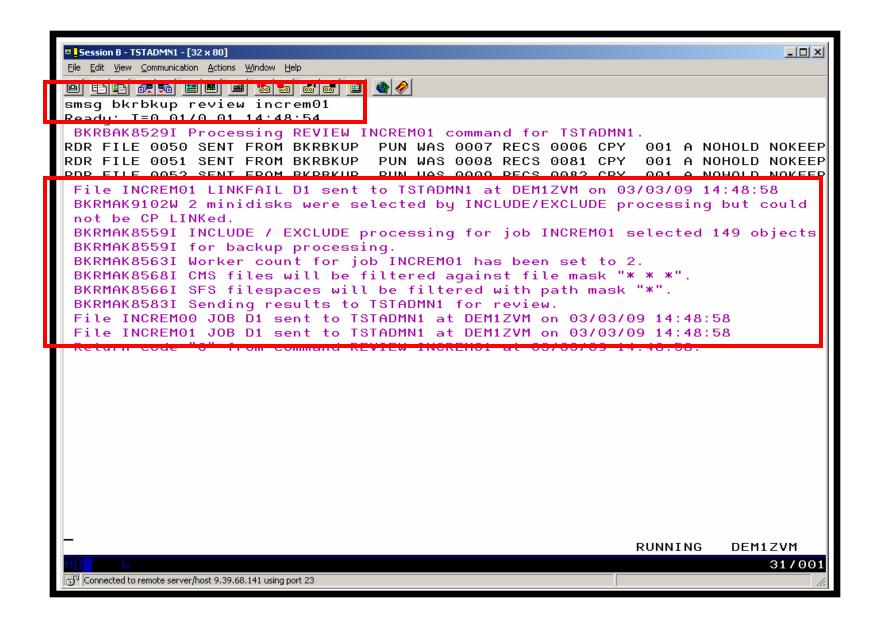

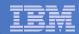

```
Session B - TSTADMN1 - [32 x 80]
                                                                            File Edit View Communication Actions Window Help
TSTADMN1 RDRLIST A0 V 164 Trunc=164 Size=3 Line=1 Col=1 Alt=6
      Filename Filetype Class User at Node
Cmd
                                                Hold Records
                                                               Date
                                                                         Time
      INCREMO1 LINKFAIL PUN A BKRBKUP
                                                NONE
                                                               3/03
                                                                       14:48:58
                                      DEM1ZVM
                                                            6
      INCREMOO JOB
                        PUN A BKRBKUP
                                       DEM1ZVM
                                                           81 3/03
                                                                       14:48:58
                                                NONE
      INCREM01 JOB
                        PUN A BKRBKUP DEM1ZVM
                                                NONE
                                                           82 3/03
                                                                       14:48:58
             2= Refresh 3= Quit 4= Sort(type) 5= Sort(date) 6= Sort(user)
1= Help
7= Backward 8= Forward 9= Receive 10=
                                                  11= Peek
                                                               12= Cursor
====>
                                                            XEDIT 1 File
                                                                          03/001
Connected to remote server/host 9.39.68.141 using port 23
```

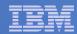

```
Session B - TSTADMN1 - [32 x 80]
                                                                           File Edit View Communication Actions Window Help
0050
          PEEK
                   A0 V 87 Trunc=87 Size=2 Line=0 Col=1 Alt=0
File INCREM01 LINKFAIL from BKRBKUP at DEM1ZVM Format is NETDATA.
DATAMOVE 05F0
                   108 "HCPLNM108E DATAMOVE 05F0 not linked; volid $$$$$ not m
ounted"
DATAMOVE 05FF 108 "HCPLNM108E DATAMOVE 05FF not linked; volid $$$$$ not m
ounted"
         2= Add line 3= Quit 4= Tab 5= Clocate 6= ?/Change
1= Help
7= Backward 8= Forward 9= Receive 10= Rqtleft 11= Spltjoin 12= Cursor
====>
                                                           X E D I T 1 File
                                                                         31/007
Connected to remote server/host 9.39.68.141 using port 23
```

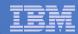

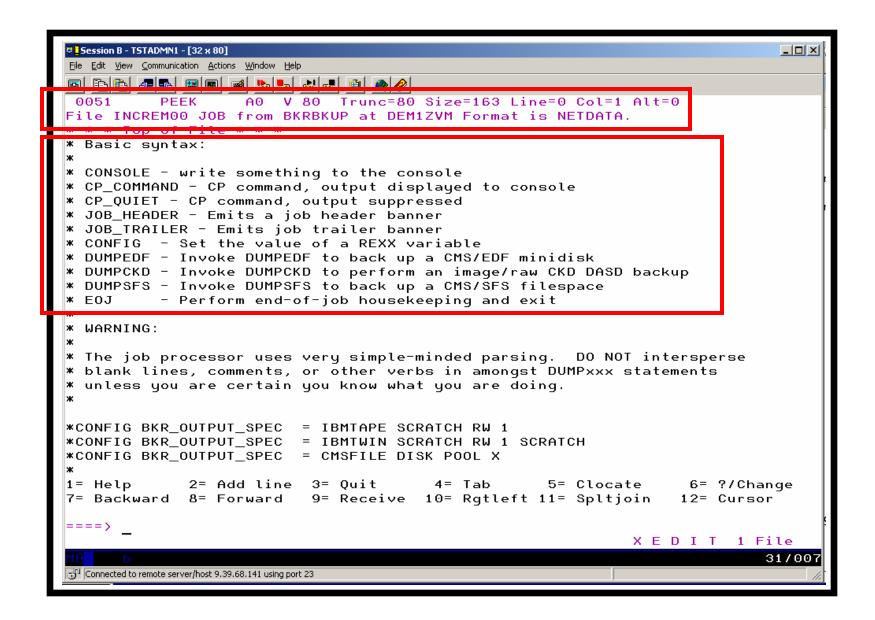

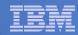

```
Session B - TSTADMN1 - [32 x 80]
                                                                           File Edit View Communication Actions Window Help
PEEK
                   A0 V 80 Trunc=80 Size=163 Line=32 Col=1 Alt=0
 0051
File INCREM00 JOB from BKRBKUP at DEM1ZVM Format is NETDATA.
CONFIG BKR_OUTPUT_SPEC = CMSFILE INCREM01 DISKPOOL *
* Next two lines override default system tape pool set in BKRSYSTM CONFIG
* CONFIG BKR_JOB_EUM_POOL_OWNER = xxxxxxxxx
* CONFIG BKR_JOB_EUM_POOL_NAME = xxxxxxxxx
CP COMMAND TERM MORE 50 10
CP COMMAND TERM HOLD ON
CP_COMMAND SPOOL CONSOLE TO BKRADMIN CLASS T TERM START NAME INCREM01 20090303
CP_COMMAND TERM LINES 255
CONFIG BKR_JOB_WORKERS = 2
CONFIG BKR_JOB_NAME = INCREM01
CONFIG BKR_JOB_INSTANCE = $$INST$$
CONFIG BKR_JOB_MASTER = BKRBKUP
CONFIG BKR_JOB_TOKEN = 20090303
CONFIG BKR JOB CMS FILEMASK = * * *
CONFIG BKR_JOB_SFS_PATHMASK = *
CONFIG BKR_JOB_BACKUP_RESERVED_AS_IMAGE = NO
CONFIG BKR_JOB_SUPPRESS_IMAGE = YES
CONFIG BKR_JOB_CATALOG = Y
        2= Add line 3= Quit 4= Tab 5= Clocate 6= ?/Change
1= Help
7= Backward 8= Forward 9= Receive 10= Rqtleft 11= Spltjoin 12= Cursor
====>
                                                            XEDIT 1 File
                                                                          31/007
Connected to remote server/host 9.39.68.141 using port 23
```

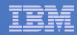

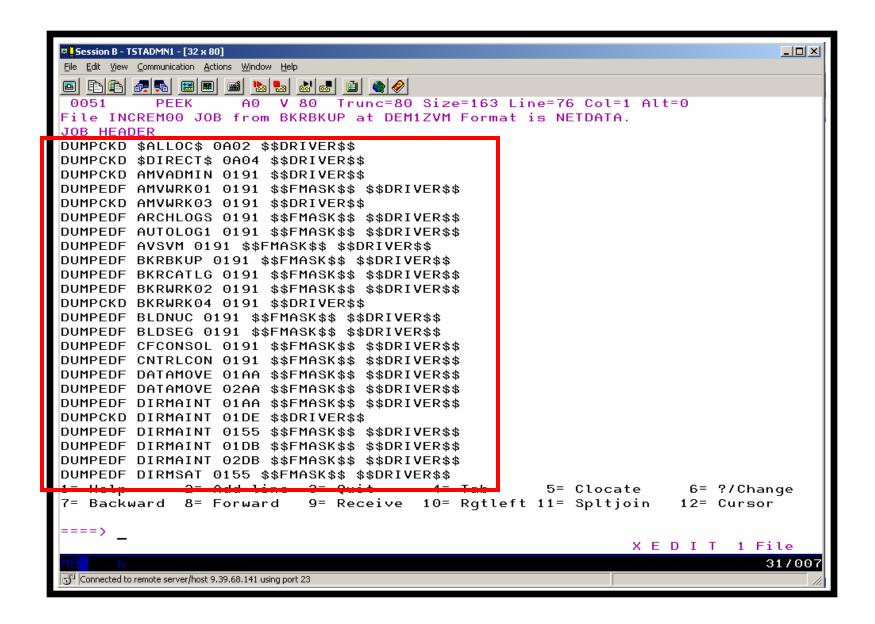

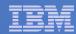

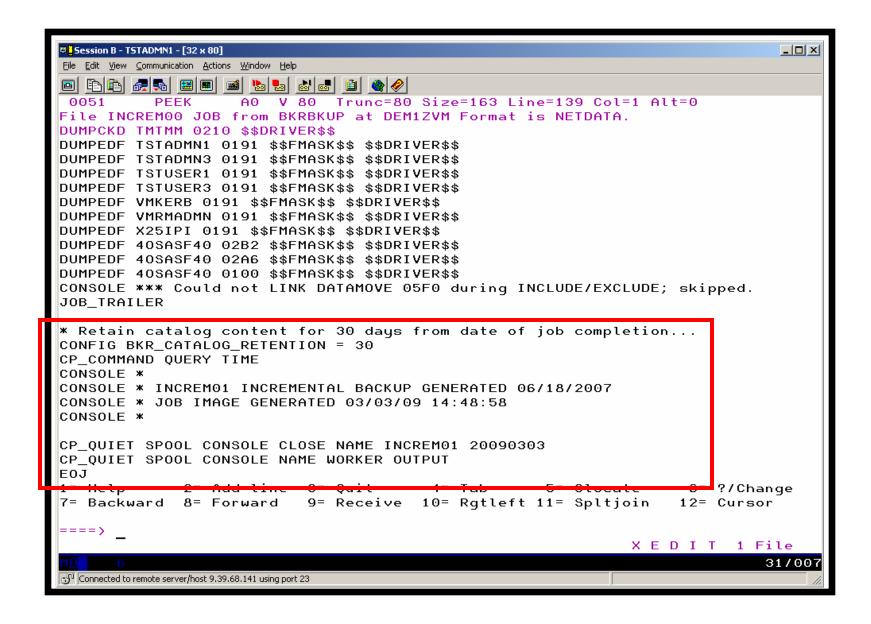

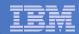

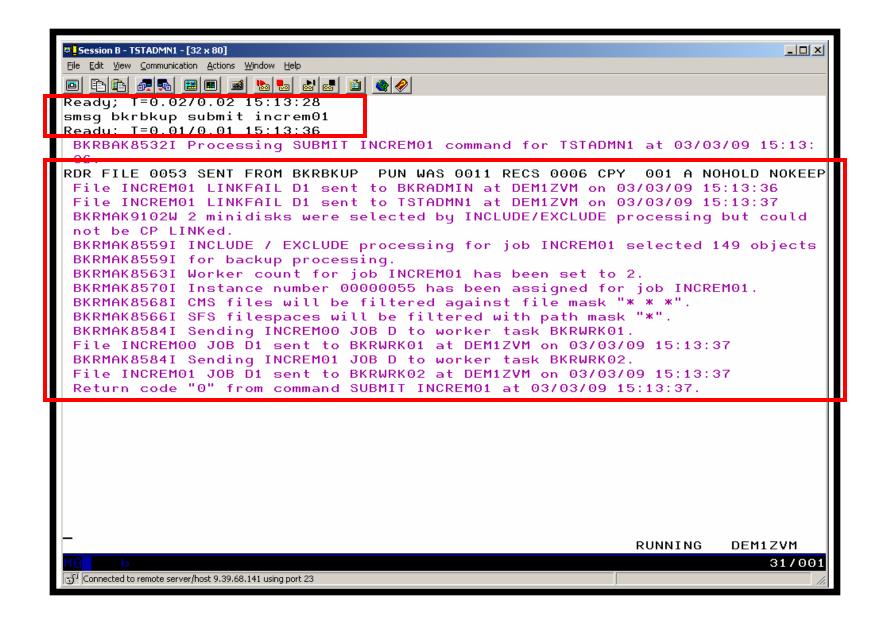

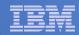

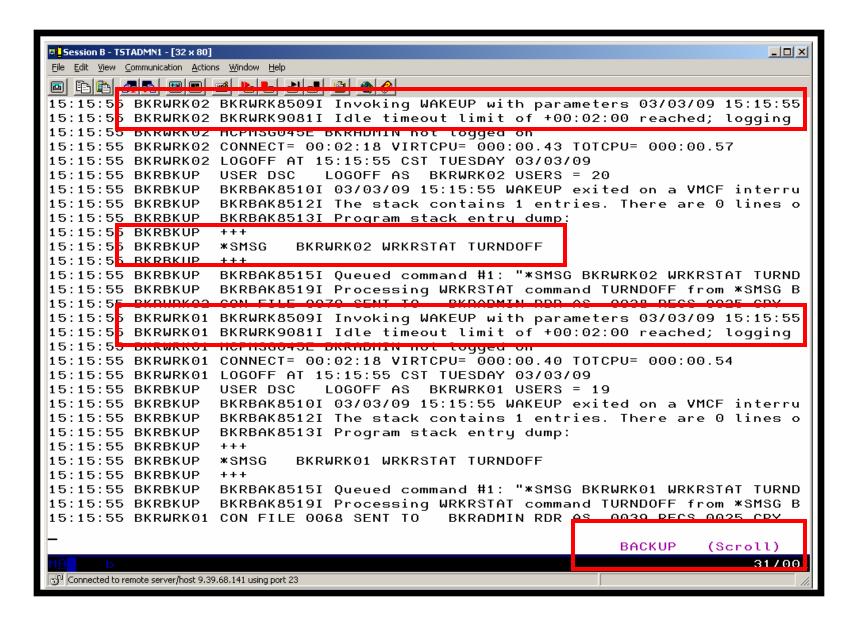

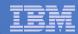

```
Session B - TSTADMN1 - [32 x 80]
                                                                               File Edit View Communication Actions Window Help
15:13:54 BKRWRK02
15:13:54 BKRWRK02
15:13:5 + BKKWKKUZ
15:13:5 BKRWRK02 BKRRVB9014I Job completed at 15:13:55 on 03/03/09.
15:13:5 BKRWRK02 BKRRVB9005I Executing CP command "QUERY TIME"
15:13:5 BKRWRK02 TIME IS 15:13:55 CST TUESDAY 03/03/09
15:13:5 BKRWRK02 CONNECT= 00:00:17 VIRTCPU= 000:00.42 TOTCPU= 000:00.56
15:13:54 DKKWKKOZ DKKKYD900DI CF FELUTH COUR O
15:13:54 BKRWRK02 *
15:13:54 BKRWRK02 * INCREMO1 INCREMENTAL BACKUP GENERATED 06/18/2007
15:13:54 BKRWRK02 * JOB IMAGE GENERATED 03/03/09 15:13:37
15:13:54 BKRCATLG RDR FILE 0134 SENT FROM BKRWRK01 PUN WAS 0066 RECS 0013 CPY
15:13:54 BKRWRK02 *
15:13:54 BKRWRK02 BKRRVB9005I Executing CP command "SPOOL CONSOLE CLOSE NAME IN
15:13:54 BKRWRK02 BKRRVB9006I CP return code 0
15:13:54 BKRWRK02 BKRRVB9005I Executing CP command "SPOOL CONSOLE NAME WORKER O
15:13:54 BKRWRK02 BKRRVB9006I CP return code 0
15:13:5 DKRWRK02
15:13:5 BKRWRK02 *** End-of-Job Summary:
15:13:5 BKRWRK02 ***
15:13:54 BKRWRK02 *** Start time: 03/03/09 15:13:41
15:13:5 BKRWRK02 *** Ended time: 03/03/09 15:13:55
15:13:5 BKRWRK02 ***
15:13:5 BKRWRK02 *** DUMPCKD tasks, Max RC: 0, 0
15:13:5 BKRWRK02 *** DUMPFBA tasks, Max RC: 0, 0
15:13:5 BKRWRK02 *** DUMPEDF tasks, Max RC: 67, 4
15:13:5 BKRWRK02 *** DUMPSFS tasks, Max RC: 0, 0
15:13:5 BKRWRK02 *** RESTORE tasks, Max RC: 0, 0
15:13:54 BKRWRK02 ***
15:13:54 BKRCATLG 0000001 FILE PURGED
                                                               BACKUP
                                                                             31/001
Connected to remote server/host 9.39.68.141 using port 23
```

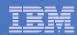

## Scenario 9: Restoring Files from Backup

- Full and incremental backups performed previously
- User accidentally erases or corrupts a file
- User restores the file from backup
  - Full screen interface to see all files available in backup
    - Including multiple "versions" of the same file
  - Filters and sorting available to easily find the needed file
  - Request restore directly to disk or to reader
- No administrator intervention required

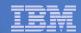

# Scenario 9: Detailed steps

From a z/VM user ID, view all catalog data you own

#### bkrlist

- Use the filters to find the file you want to restore
- Put the cursor on the file and hit F10
- Specify the user ID to whom the file should be sent and hit F10
- Look at the reader of that user ID to see the restored file and a copy of the console during the restore processing

#### rdrlist

View the contents of the file to verify it's the correct version

peek

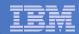

```
Session A - TSTUSER1 - [32 x 80]
                                                                                  File Edit View Communication Actions Window Help
                     b a a
                                  les for owner(s): *
 Selection: Name: 🛚 Type: 🔼 Mode: 🔻
                                                               48 of 48 shown
 Current filters: Name: *
                                    Tupe: *
                                                    Mode: * Owner: *
Owner
         Filename Filetype Fm Date
                                           Time
                                                   Device or Path
TSTUSER1 A
                   Α
                             1 08/11/07 12:18:04 0191
TSTUSER1 A
                   AΧ
                             1 06/09/20 18:21:58 0191
TSTUSER1 ABC
                   XEDIT
                             1 06/09/19 02:24:28 0191
TSTUSER1 AMV1004
                   VMARC
                             1 06/09/16 03:29:28 0191
TSTUSER1 B
                             1 08/11/07 18:52:40 0191
TSTUSER1 BAAAAA
                   XEDIT
                             1 06/09/16 03:40:47 0191
TSTUSER1 BBBBBB
                   XEDIT
                             1 06/09/16 03:40:37 0191
TSTUSER1 BCCCCC
                   XEDIT
                             1 06/09/16 03:41:01 0191
                             1 06/09/16 03:41:34 0191
TSTUSER1 BDDDDD
                   XEDIT
TSTUSER1 BEEEEE
                   XEDIT
                             1 06/09/16 03:41:38 0191
TSTUSER1 BFFFFF
                   XEDIT
                             1 06/09/16 03:41:43 0191
TSTUSER1 BGGGGG
                   XEDIT
                             1 06/09/16 03:41:49 0191
TSTUSER1 BHHHHH
                   XEDIT
                             1 06/09/16 03:41:59 0191
TSTUSER1 BIIIII
                   XEDIT
                             1 06/09/16 03:42:03 0191
                   XEDIT
                             1 06/09/16 03:42:10 0191
TSTUSER1 BKKKKK
                   XEDIT
                             1 06/09/16 03:42:25 0191
TSTUSER1 BLLLLL
                   XEDIT
                             1 06/09/16 03:42:30 0191
TSTUSER1 C
                   С
                             1 08/04/19 17:24:35 0191
TSTUSER1 CLAUDE
                   CLAUDE
                             1 08/11/07 18:26:04 0191
TSTUSER1 CLAUDE1
                   CLAUDE1
                             1 07/01/04 14:55:00 0191
TSTUSER1 D
                   D
                             1 06/09/16 03:50:32 0191
TSTUSER1 DCREQS
                   HTML
                             1 06/09/16 03:39:26 0191
TSTUSER1 DEF
                             1 06/09/19 02:24:28 0191
                   XEDIT
                                   3= Ouit
                                                                    5= Sort Up
 1= Help
                                                   4= Return
 6= Sort Down
                                   8= Forward
                                                                  11= Details
                 7= Backward
                                                  10= Restore
                                                                                 03/025
Connected to remote server/host 9.39.68.141 using port 23
```

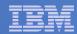

```
Session A - TSTUSER1 - [32 x 80]
                                                                                  File Edit View Communication Actions Window Help
                     =:::er(s): *
 Selection: Name: 🔀 Type: 🔀 Mode: 🔀
                                                               18 of 48 shown
 Current filters: Name: B*
                                                    Mode: * Owner: *
                                    Type:
 Owner
         Filename Filetype Fm Date
                                            Time
                                                   Device or Path
TSTUSER1 B
                             1 09/03/03 14:47:52 0191
                   В
TSTUSER1 BJJJJJ
                   XEDIT
                             1 09702/18 10:40:42 0191
TSTUSER1 B
                             1 09/01/14 15:45:10 0191
TSTUSER1 B
                             1 08/12/30 11:08:27 0191
TSTUSER1 B
                             1 08/12/09 10:30:25 0191
TSTUSER1 B
                             1 08/11/07 18:52:40 0191
TSTUSER1 BLLLLL
                             1 06/09/16 03:42:30 0191
                   XEDIT
TSTUSER1 BKKKKK
                   XEDIT
                             1 06/09/16 03:42:25 0191
TSTUSER1 BJJJJJ
                   XEDIT
                             1 06/09/16 03:42:10 0191
TSTUSER1 BIIIII
                   XEDIT
                             1 06/09/16 03:42:03 0191
TSTUSER1 BHHHHH
                   XEDIT
                             1 06/09/16 03:41:59 0191
TSTUSER1 BGGGGG
                   XEDIT
                             1 06/09/16 03:41:49 0191
TSTUSER1 BFFFFF
                   XEDIT
                             1 06/09/16 03:41:43 0191
TSTUSER1 BEEEEE
                             1 06/09/16 03:41:38 0191
                   XEDIT
TSTUSER1 BDDDDD
                   XEDIT
                             1 06/09/16 03:41:34 0191
TSTUSER1 BCCCCC
                   XEDIT
                             1 06/09/16 03:41:01 0191
TSTUSER1 BAAAAA
                   XEDIT
                             1 06/09/16 03:40:47 0191
TSTUSER1 BBBBBB
                             1 06/09/16 03:40:37 0191
                   XEDIT
                                   3= Ouit
                                                                    5= Sort Up
 1= Help
                                                   4= Return
                                                                  11= Details
 6= Sort Down
                 7= Backward
                                   8= Forward
                                                  10= Restore
                                                                                 08/032
Connected to remote server/host 9.39.68.141 using port 23
```

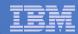

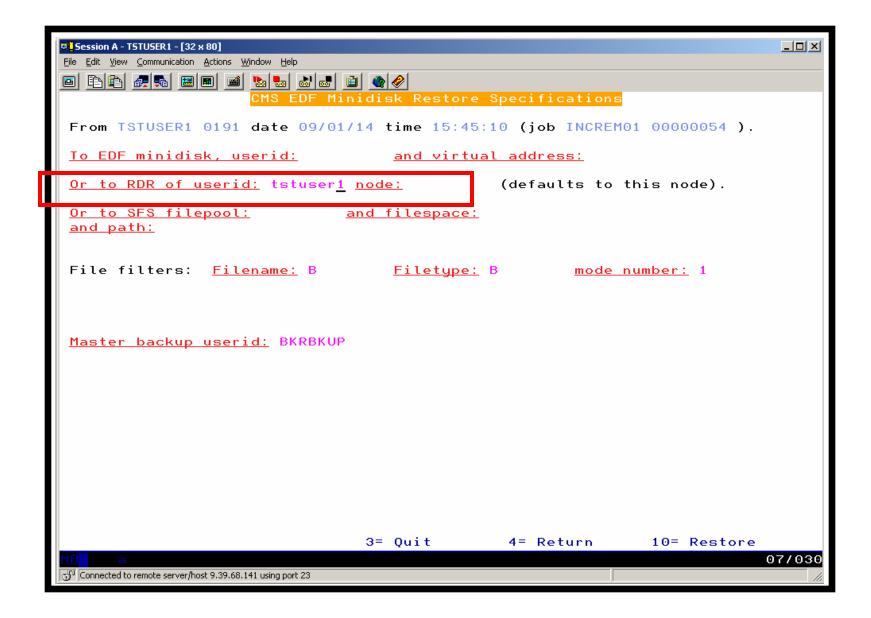

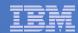

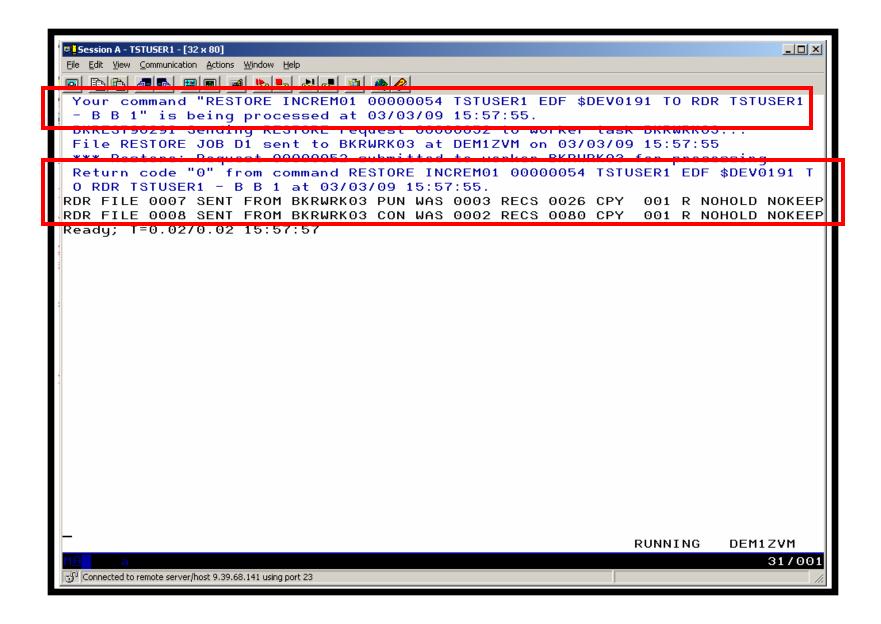

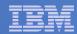

```
Session A - TSTUSER1 - [32 x 80]
                                                                                     File Edit View Communication Actions Window Help
      Filename Filetype Class User at Node
                                                     Hold Records
                                                                                  Time
Cmd
                                                                      Date
      RESTORE 00000052 CON R BKRWRK03 DEM1ZVM NONE
                                                                  80
                                                                      3/03
                                                                               15:57:55
                           PUN R BKRWRK03 DEM1ZVM NONE
                                                                  26
                                                                      3/03
                                                                               15:57:56
              2= Refresh 3= Quit 4= Sort(type) 5= Sort(date) 6= Sort(user)
1= Help
                                                                        12= Cursor
7= Backward 8= Forward 9= Receive 10=
                                                        11= Peek
====>
                                                                   X E D I T 1 File
                                                                                   03/001
Connected to remote server/host 9.39.68.141 using port 23
```

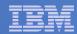

```
Session A - TSTUSER1 - [32 x 80]
                                                                                File Edit View Communication Actions Window Help
 0007
          PEEK
                    A0 V 80 Trunc=80 Size=41 Line=24 Col=1 Alt=0
File B B from *BACKUP* at DEM1ZVM Format is NETDATA.
Change made at 11:37am central time Sept 17, 2007
Change made at 12:31am eastern time Sept 25, 2007
Change made at 2:06pm mountain standard time Oct 9, 2007
Change made at 11:14am pacific time March 3, 2008
Change made at 9:20am central time March 4, 2008
Change made at 15:53pm eastern time April 19, 2008
Change made at 14:44
                        cet
                                     May 5, 2008
Change made at 08:45
                        рt
                                      July 3, 2008
                                      July 11, 2008
Change made at 08:56am pt
Change made at 11:04am pt
                                     July 15, 2008
Change made at 10:16am pt
                                    August 4, 2008
                                    Sept 11, 2008
Change made at 08:10am pt
                                    Sept 18, 2008
Change made at 09:12am pt
Change made at 2:00pm pt
                                    Oct 23, 2008
Change made at 16:27pm Brasil
                                    Nov 11, 2008
<del>Change made at 11:01am et</del>
Change made at 11:09am ct
                                    Dec 30, 2008
Change made at 15:45
                                    Jan 14, 2009
* * * End of File * * *
1= Help
             2= Add line 3= Quit 4= Tab
                                                      5= Clocate 6= ?/Change
7= Backward 8= Forward 9= Receive 10= Rqtleft 11= Spltjoin 12= Cursor
====>
                                                               X E D I T 1 File
                                                                              31/007
Connected to remote server/host 9.39.68.141 using port 23
```

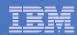

## Scenario 10: Scheduling Image Backups of Linux Guests

## Initiated or scheduled by Operations Manager

- Schedule defined in Operations Manager to initiate backups at specific times/intervals
  - May include multiple schedules to allow quiescing/backing up one guest at a time
- Action associated with each schedule
  - Linux guest is shut down
  - Operations Manager watches for shutdown complete
  - Sends request to Backup and Restore Manager to back up the specific DASD/minidisks associated with the guest
  - Operations Manager watches for backup complete message
  - Restarts Linux guest
- Guest is down for minimum time required for backup

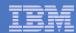

# Scenario 10: Detailed steps

- Define a schedule to start the automated backup process
  gomcmd opmgrm1 defschd name(demo), action(stoplnx), when (now)
- View the Operations Manager log to see the schedule trigger
   gomcmd opmgrm1 viewlog
- View the console of the Linux guest to see it shut down gomcmd opmgrm1 viewcon user name (omeglnx1)
- View the console of the backup server to see the backup start gomcmd opmgrm1 viewcon user name (bkrbkup)
- Find the worker that has been assigned and view its console gomcmd opmgrm1 viewcon user name (bkrwrkxx)
- View the console of the Linux guest to see it restart gomcmd opmgrm1 viewcon user name(omeglnx1)
- View the backup catalog to see the completed job
   bkrjob

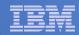

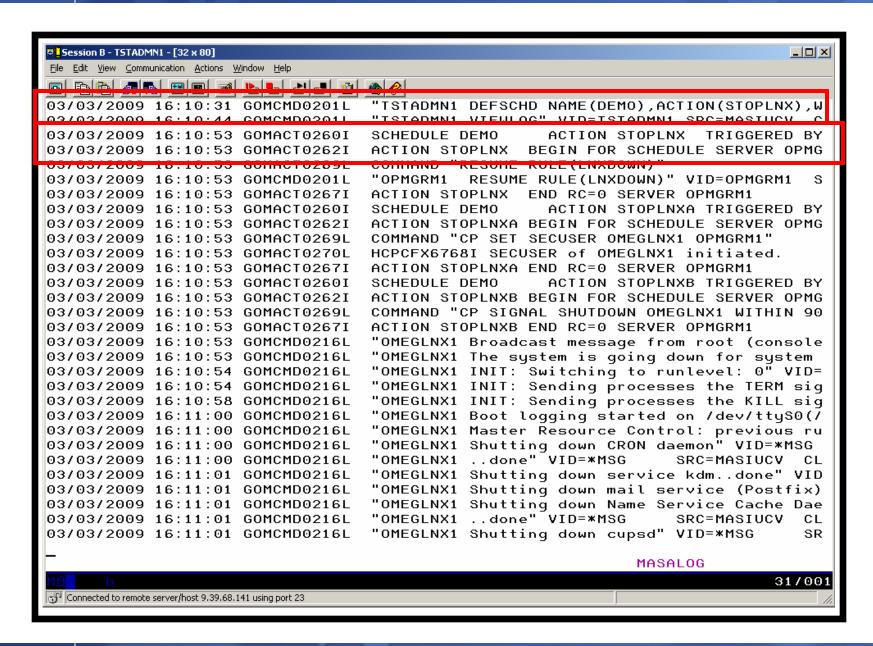

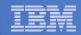

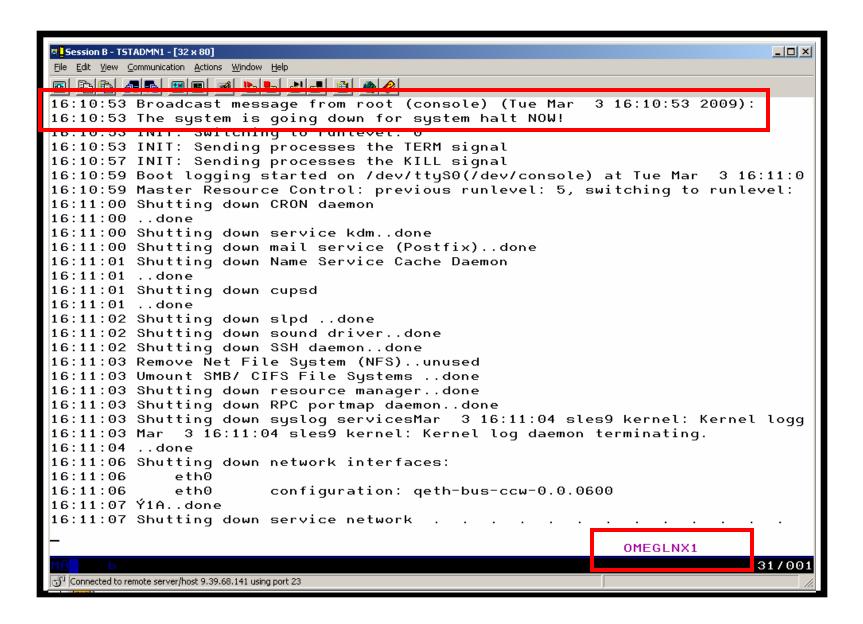

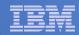

```
Session B - TSTADMN1 - [32 x 80]
                                                                               File Edit View Communication Actions Window Help
 16:11:09 ..done
 16:11:09 disabling Hotplug ..done
 16:11:09 Saving random seed..done
 16:11:09 Running /etc/init.d/halt.local
 16:11:09 Ý1A..doneSending all processes the TERM signal...
 16:11:09 ..done
 16:11:16 Sending all processes the KILL signal...
 16:11:16 ..done
 16:11:16 ..missing
 16:11:16 Turning off swap
 16:11:17 Ý1A..done
 16:11:17 Restore device permissions..done
 16:11:17 Unmounting file systems
 16:11:17 /dev/dasdc1 umounted
 16:11:17 devpts umounted
 16:11:17 tmpfs umounted
 16:11:17 /dev/dasda1 umounted
 16:11:17 Ý1A..done..done
 16:11:18 proc umounted
 16:11:19 Ý10:440"
 16:11:19 The system will be halted immediately.
 16:11:19
 16:11:21 md: stopping all md devices.
 16:11:21 md: md0 switched to read-only mode.
|16:11:22 Power down.
16:11:22 HCPGIR450W CP entered; disabled wait PSW 00020001 80000000 00000000 00
 io.ii.34 uasu(ecku). 0.0.0102. (4kb biks). Tzii320kb at 46kb/tik compatible uis
 16:11:34 dasdc:V0L1/ 0X0102: dasdc1
 16:11:34 : done
 16:11:34 Waiting for device /dev/dasda1 to appear:
                                                               OMEGLNX1
                                                                              31/001
 Connected to remote server/host 9,39,68,141 using port 23
```

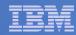

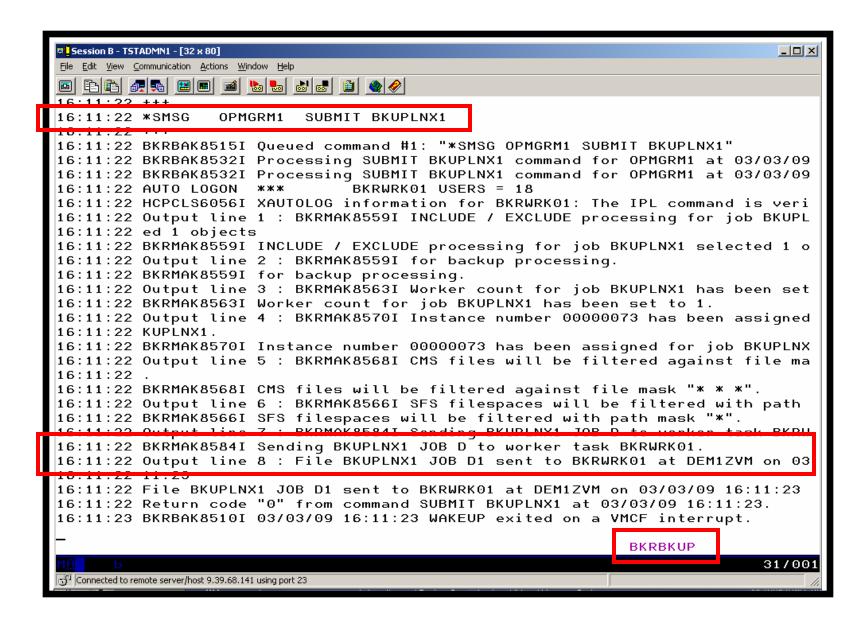

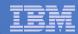

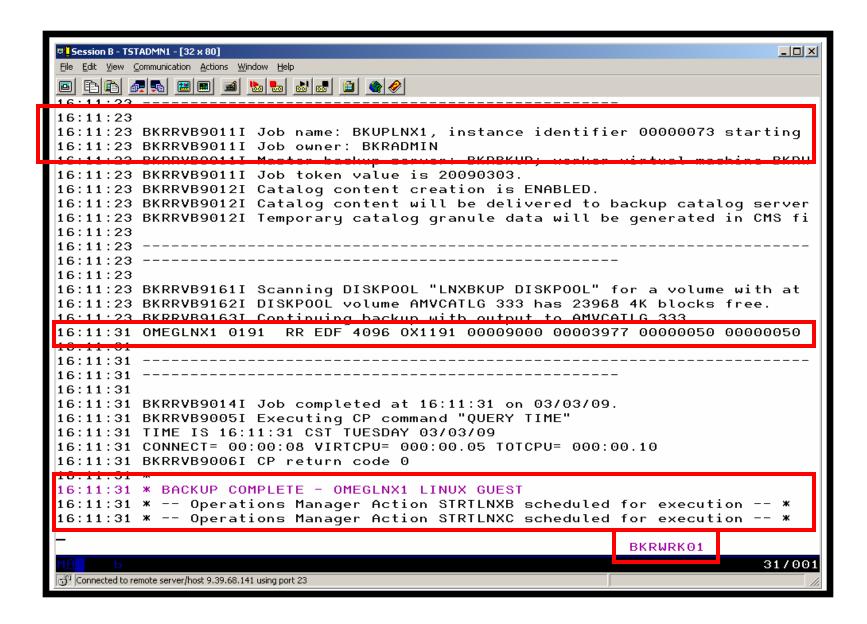

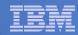

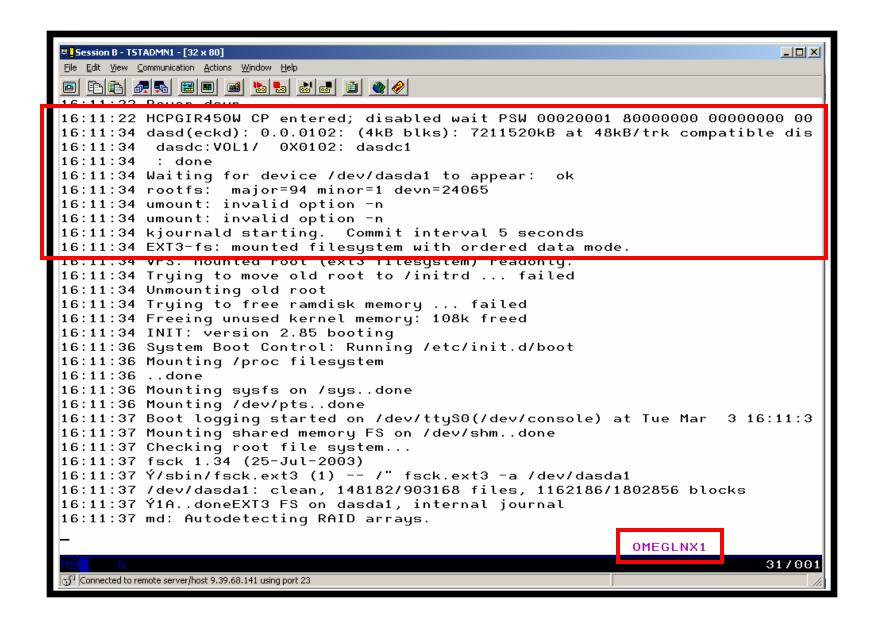

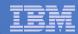

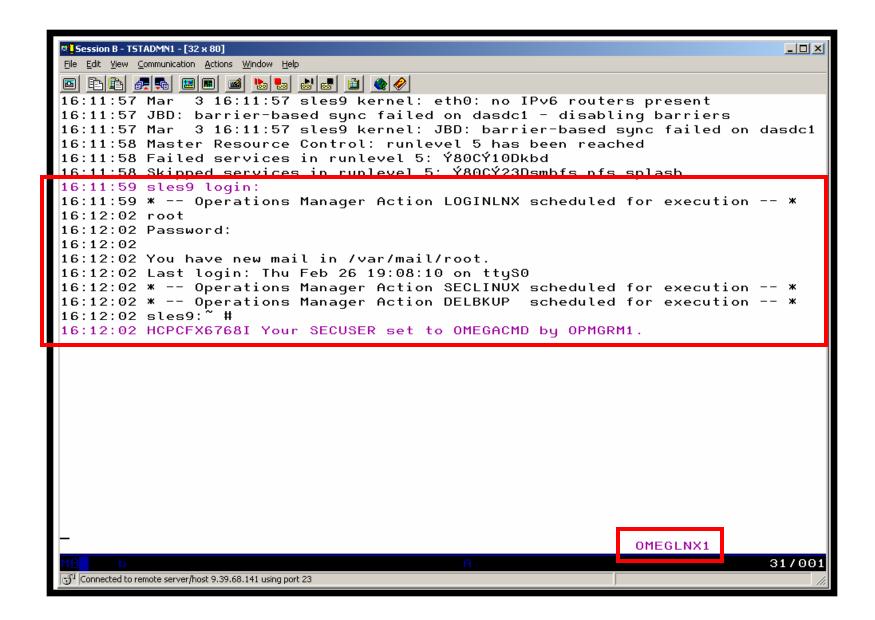

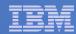

### **Console rule in Operations Manager:**

```
*
* Watch for shutdown complete message on Linux guest
DEFRULE NAME(LNXDOWN),+
    MATCH(*HCPSIG211%I User OMEGLNX1*),+
    ACTION(LNXBKUP)
* Turn off the rule in general
SUSPEND RULE(LNXDOWN)
```

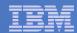

#### Chain of actions in Operations Manager, triggered by schedule

```
* Start of quest backup scenario, resume rule for quest shutdown msq
DEFACTN NAME (STOPLNX), +
  COMMAND ('RESUME RULE (LNXDOWN)'), +
  ENV(GOM),+
  NEXTACTN (STOPLNXA)
* Change SECUSER to Operations Manager before shutting it down
DEFACTN NAME(STOPLNXA), +
  COMMAND (CP SET SECUSER OMEGLNX1 OPMGRM1), +
  ENV(LVM),+
  NEXTACTN (STOPLNXB)
* Action to shut down Linux quest in prep for backup
DEFACTN NAME (STOPLNXB), +
  COMMAND (CP SIGNAL SHUTDOWN OMEGLNX1 WITHIN 90), +
  ENV (LVM)
```

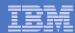

### Chain of actions and rules in Operations Manager:

```
* Highlight message and submit backup job for a specific Linux guest
DEFACTN NAME (LNXBKUP), +
  INPUT(AHI),+
  NEXTACTN (LNXBKUPB)
DEFACTN NAME (LNXBKUPB), +
  COMMAND (CP SMSG BKRBKUP SUBMIT BKUPLNX1), +
  ENV (LVM)
* Define all Backup Manager workers as a group
DEFGROUP NAME (BKRWRKRS), +
  USER (BKRWRK0*)
* Restart Linux quest when Backup is complete
DEFRULE NAME (BKUPDONE), +
  MATCH (*BACKUP COMPLETE - OMEGLNX1*),+
  GROUP (BKRWRKRS), +
  ACTION (STRTLNX)
```

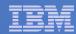

# Suspend rule in Operations Manager (don't back up the guest every time it is shut down)

```
* Suspend rule for backing up Linux guest
DEFACTN NAME(DELBKUP),+

COMMAND(SUSPEND RULE(LNXDOWN)),+

ENV(GOM)
```

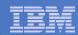

# Scenario 11: Reviewing a Disaster Recovery Backup

- Create a backup job based on sample provided
- Perform image backup of DASD volumes for Disaster Recovery (DR) purposes
  - Can include z/VM and Linux guests
- Output of backup is a DDR tape
  - Compatible with DDR for restore at recovery site
- Submit DR job for review
- Review output of review processing

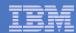

# Scenario 11: Detailed steps

- From an authorized z/VM user ID, copy the sample DDR template from the sample disk to a new backup job
- Edit the new job and make necessary changes

```
xedit ddrdemo template c
```

 If not using SFS for templates disk, tell Backup Manager to reaccess the disk

```
smsq bkrbkup cms acc 199 e/e
```

 From an authorized z/VM user ID, submit the backup job for review processing

```
smsq bkrbkup review ddrdemo
```

View the file(s) returned to you by Backup Manager

```
peek <rdrfile>
```

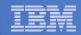

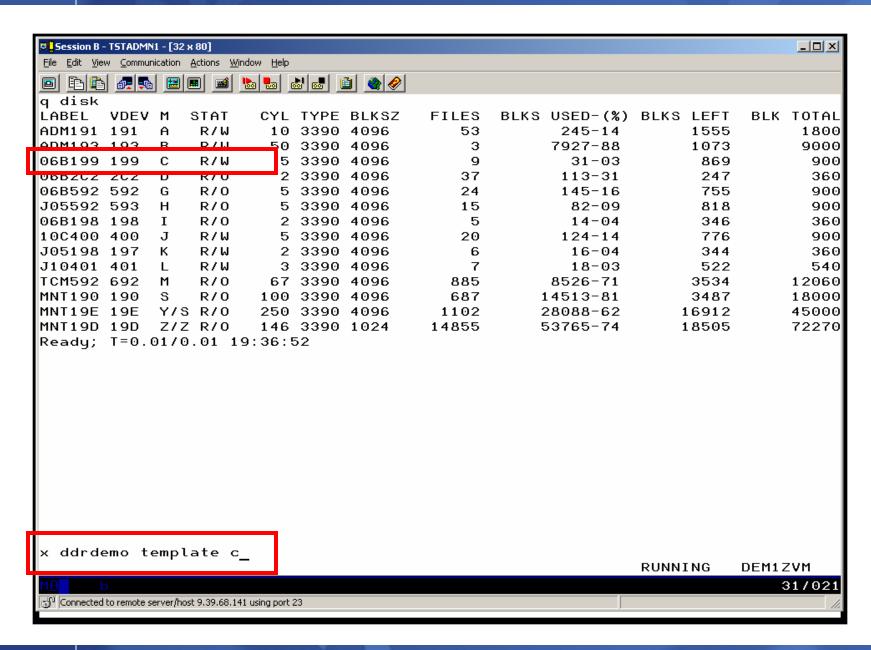

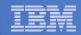

```
Session B - TSTADMN1 - [32 x 80]
                                                                             File Edit View Communication Actions Window Help
DDRDEMO TEMPLATE C2
                      V 112 Trunc=112 Size=156 Line=0 Col=1 Alt=0
      |...+...1...+...2...+...3...+...4...+...5...+...6...+...7...
00000 * * * Top of File * * *
00001 * IBM Backup and Restore Manager for z/VM - 5697-J06 - 1.2.0
00002 ×
00003 * Sample backup job template - DDRSAMP
00004 ×
00005 * This file includes records longer than 80 characters. A screen width o
00006 * (327x model 5 or equivalent) is recommended when viewing or customizing
00007 * sample file for local use.
00008 ×
00009 * SAMPDDR is an example of a full backup job definition.
                                                                 Output is direc
00010 * to single-copy tape via the IBMTAPE output handler.
00011 *
00012 * Backup type
                      : Full backup; no incremental backup processing will
00013 ×
                             (See SAMPINCR TEMPLATE for an incremental backup j
00014 ×
00015 * Output destination:
                             Single-copy tape, DASD Dump Restore (DDR) format,
00016 ×
                             (BKR Output Spec)
00017 ×
00018 \times Number of workers :
                             1; to increase bandwidth on larger systems, add ad
00019 ×
                             (BKR_Job_Workers)
00020 ×
00021 * Instance tracking :
                             Automatic; this is the recommended setting.
00022 ×
                             (BKR_Job_Instance = $$INST$$)
00023 ×
00024 * Catalog content :
                             Enabled; results of this job will be transmitted t
00025 ×
                             (BKR_Job_Catalog)
00026 ×
                             None; all files and SFS directories will be includ
00027 * CMS file filtering:
                             (BKR_Job_CMS_FileMask, BKR_Job_SFS_PathMask)
00028 ×
                                                                           02/007
Connected to remote server/host 9.39.68.141 using port 23
```

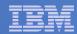

```
Session B - TSTADMN1 - [32 x 80]
                                                                         File Edit View Communication Actions Window Help
DDRDEMO TEMPLATE C2 V 112 Trunc=112 Size=156 Line=117 Col=1 Alt=1
===> file
00117 /************
00118
00119
       FUNCTION MEDIATYPE
                             OWNER
                                       VDEV VOLUME DEVTYPE
00121
      EXCLUDE
                 MINIDISK
00122
      INCLUDE
                 RDEVVOL
                             520×
00123 INCLUDE
                 RDEVICE
                             0128
00124
00125
00126 * Job_Trailer terminates the INCLUDE / EXCLUDE / SELECT definition sectio
00127 * post-backup processing specifications.
00128
00129 Job_Trailer
00130
00131 * Tell the catalog service virtual machine to retain catalog contents and
00132 * for a period of 30 days. The output from CP QUERY TIME provides a reco
00133 * to process this backup. Output from INDICATE USER provides additional
00134 * worker virtual machine resource consumption.
00135
00136 Config BKR_Catalog_Retention = 30
00137 CP_Command QUERY TIME
00138 CP Command INDICATE USER
00139
00140 Console *
00141 Console * Sample DDRTAPE backup template created 5/10/2007.
00142 Console * Job image generated $$UDATE$$ $$TIME$$
00143 Console *
00144
00145 * Close the console log; this will deliver the job history to the backup
                                                                        02/011
Connected to remote server/host 9.39.68.141 using port 23
```

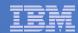

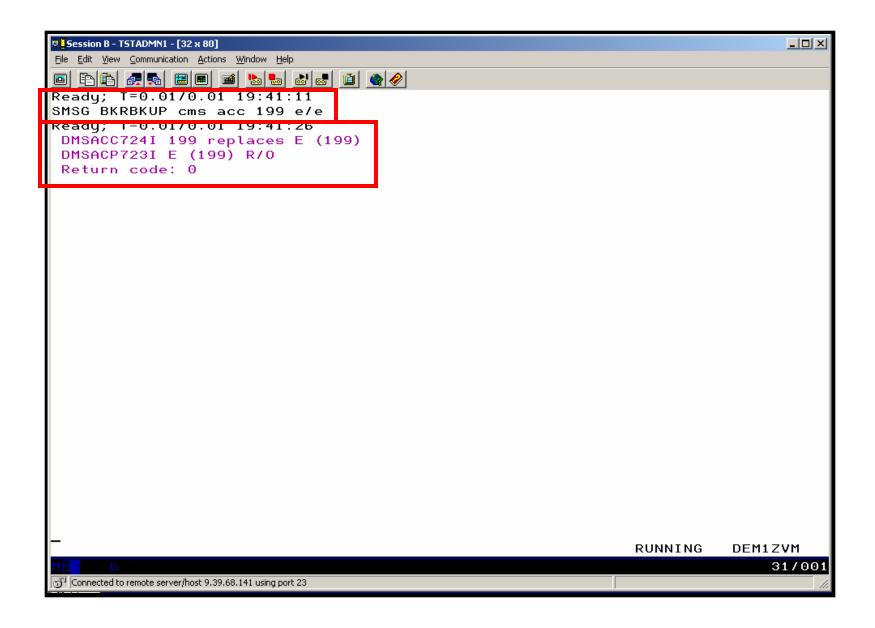

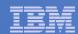

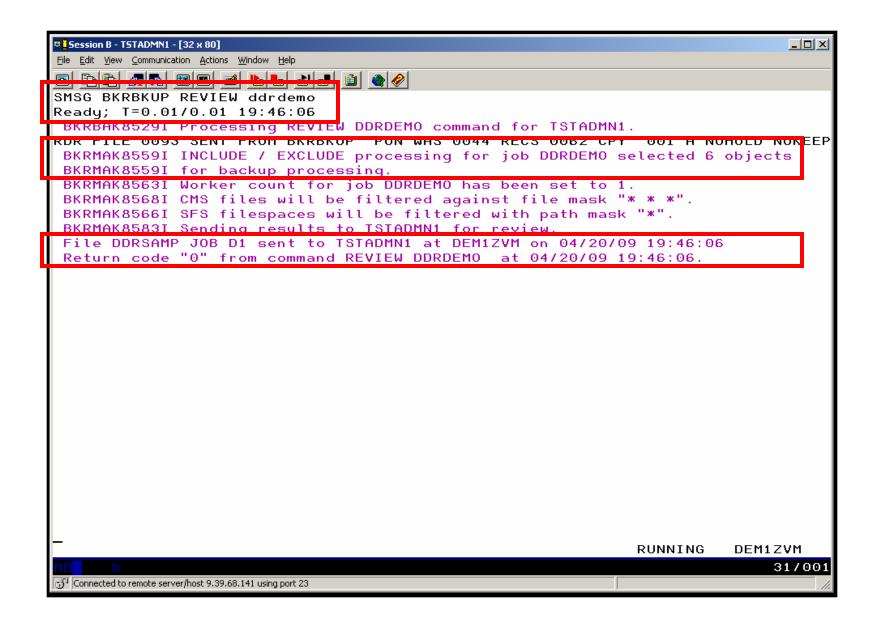

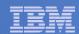

```
Session B - TSTADMN1 - [32 x 80]
                                                                             _ | D | X |
File Edit View Communication Actions Window Help
0093
                   A0 V 112 Trunc=112 Size=113 Line=0 Col=1 Alt=0
          PEEK
File DDRSAMP JOB from BKRBKUP at DEM1ZVM Format is NETDATA.
 * * TOP OT FILE * * *
* IBM Backup and Restore Manager for z/VM - 5697-J06 - 1.2.0
 Sample backup job template - DDRSAMP
st This file includes records longer than 80 characters. A screen width
 (327x model 5 or equivalent) is recommended when viewing or customizin
 sample file for local use.
 SAMPDDR is an example of a full backup job definition. Output is dire
  to single-copy tape via the IBMTAPE output handler.
 Backup type : Full backup; no incremental backup processing wil
                       (See SAMPINCR TEMPLATE for an incremental backup
 Output destination: Single-copy tape, DASD Dump Restore (DDR) format,
                       (BKR_Output_Spec)
 Number of workers : 1; to increase bandwidth on larger systems, add a
                       (BKR_Job_Workers)
* Instance tracking : Automatic; this is the recommended setting.
                       (BKR_Job_Instance = $$INST$$)
* Catalog content : Enabled; results of this job will be transmitted
1= Help
             2= Add line 3= Ouit
                                     4= Tab
                                                    5= Clocate
                                                                   6= ?/Change
7= Backward 8= Forward 9= Receive 10= Rqtleft 11= Spltjoin
                                                                  12= Cursor
====>
                                                             XEDIT 1 File
                                                                           31/007
Connected to remote server/host 9,39,68,141 using port 23
```

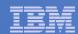

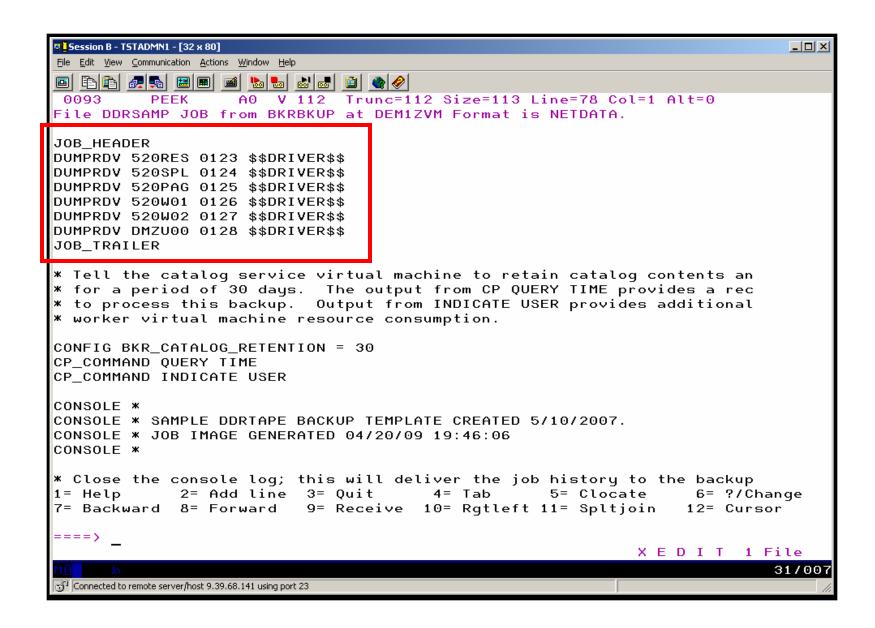

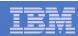

# Scenario 12: Reviewing data in the Backup catalog for recovery

- Various backup jobs have previously been submitted and completed
- Full screen interfaces available for searching the backup catalog and finding data available for recovery
  - BKRLIST
    - Useful when looking for a specific file or set of files owned by a specific user ID
    - Users with ADMIN authority beware of size
      - Use parameters to narrow the search
  - BKRUSER
    - Useful when looking for backup jobs associated with a specific user ID
  - BKRJOB
    - Useful when looking for backup jobs by job name
  - BKRVOL
    - Useful when looking for backup jobs associated with a specific DASD volume

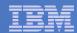

# Scenario 12: Detailed steps

 From an authorized z/VM user ID, issue one of the following commands to browse the catalog

```
bkrlist
bkruser
bkrjob
bkrvol
```

- Use F11 to drill down through details
- Use F10 to restore data

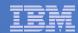

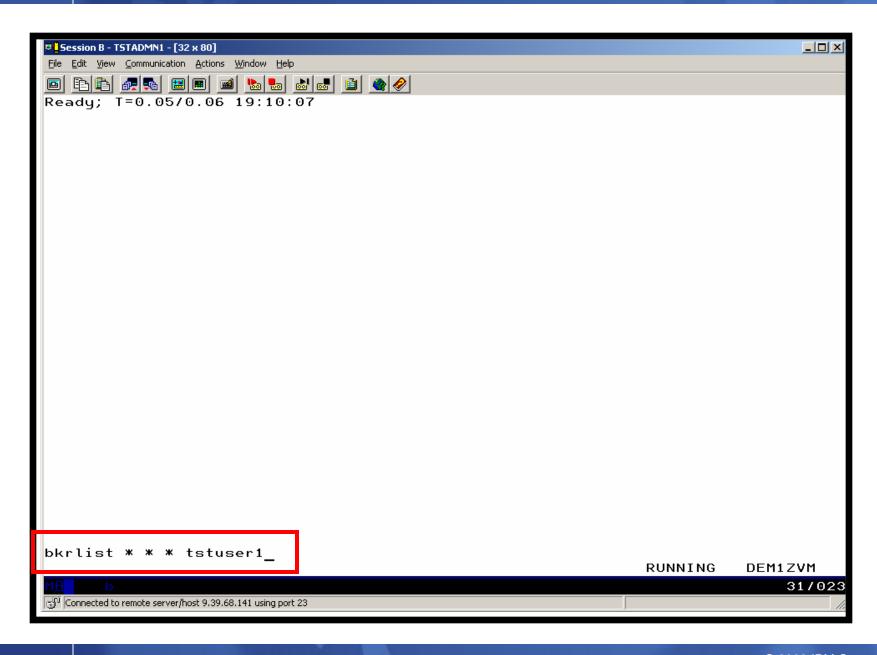

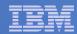

```
Session B - TSTADMN1 - [32 x 80]
                                                                                   _ | U X
File Edit View Communication Actions Window Help
 Selection: Name: 🔀 Type: 🔀 Mode: 🔀
                                                                60 of 60 shown
 Current filters: Name: *
                                    Tupe: *
                                                    Mode: * Owner: *
         Filename Filetype Fm Date
                                            Time
                                                    Device or Path
 Owner.
TSTUSER1 A
                   Α
                             1 08/11/07 12:18:04 0191
TSTUSER1 A
                   ΑX
                             1 06/09/20 18:21:58 0191
TSTUSER1 ABC
                   XEDIT
                             1 06/09/19 02:24:28 0191
TSTUSER1 AMV1004
                   VMARC
                             1 06/09/16 03:29:28 0191
TSTUSER1 B
                             1 08/11/07 18:52:40 0191
TSTUSER1 BAAAAA
                   XEDIT
                             1 06/09/16 03:40:47 0191
TSTUSER1 BBBBBB
                   XEDIT
                             1 06/09/16 03:40:37 0191
TSTUSER1 BCCCCC
                   XEDIT
                             1 06/09/16 03:41:01 0191
TSTUSER1 BDDDDD
                   XEDIT
                             1 06/09/16 03:41:34 0191
TSTUSER1 BEEEEE
                   XEDIT
                             1 06/09/16 03:41:38 0191
TSTUSER1 BFFFFF
                   XEDIT
                             1 06/09/16 03:41:43 0191
TSTUSER1 BGGGGG
                   XEDIT
                             1 06/09/16 03:41:49 0191
TSTUSER1 BHHHHH
                   XEDIT
                             1 06/09/16 03:41:59 0191
TSTUSER1 BIIIII
                   XEDIT
                             1 06/09/16 03:42:03 0191
TSTUSER1 BJJJJJ
                   XEDIT
                             1 06/09/16 03:42:10 0191
TSTUSER1 BKKKKK
                   XEDIT
                             1 06/09/16 03:42:25 0191
TSTUSER1 BLLLLL
                   XEDIT
                             1 06/09/16 03:42:30 0191
TSTUSER1 C
                             1 08/04/19 17:24:35 0191
TSTUSER1 CLAUDE
                   CLAUDE
                             1 08/11/07 18:26:04 0191
TSTUSER1 CLAUDE1
                   CLAUDE1
                             1 07/01/04 14:55:00 0191
TSTUSER1 D
                             1 06/09/16 03:50:32 0191
TSTUSER1 DCREQS
                             1 06/09/16 03:39:26 0191
                   HTML
TSTUSER1 DEF
                   XEDIT
                             1 06/09/19 02:24:28 0191
 1= Helm
                                   3= Ouit
                                                    4= Return
                                                                    5= Sort Up
 6= Sort Down
                 7= Backward
                                                                   11= Details
                                   8= Forward
                                                  10= Restore
                                                                                 03/025
Connected to remote server/host 9.39.68.141 using port 23
```

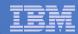

```
Session B - TSTADMN1 - [32 x 80]
                                                                                   _ | U X
File Edit View Communication Actions Window Help
                   Selection: Name: 🛚 Type: 🔻 Mode: 🛎
                                                               17 of 60 shown
 Cur<u>rent filters: Name:</u> *
                                                    Mode: * Owner: *
                                    <u>Type:</u> XEDIT
                                            Time
 Owner
         Filename Filetype Fm Date
                                                   Device or Path
TSTUSER1 ABC
                   XEDIT
                             1 06/09/19 02:24:28 0191
TSTUSER1 BAAAAA
                   XEDIT
                             1 06/09/16 03:40:47 0191
TSTUSER1 BBBBBB
                   XEDIT
                             1 06/09/16 03:40:37 0191
TSTUSER1 BCCCCC
                   XEDIT
                             1 06/09/16 03:41:01 0191
TSTUSER1 BDDDDD
                   XEDIT
                             1 06/09/16 03:41:34 0191
TSTUSER1 BEEEEE
                   XEDIT
                             1 06/09/16 03:41:38 0191
TSTUSER1 BFFFFF
                   XEDIT
                             1 06/09/16 03:41:43 0191
TSTUSER1 BGGGGG
                   XEDIT
                             1 06/09/16 03:41:49 0191
TSTUSER1 BHHHHH
                   XEDIT
                             1 06/09/16 03:41:59 0191
TSTUSER1 BIIIII
                   XEDIT
                             1 06/09/16 03:42:03 0191
TSTUSER1 BJJJJJ
                   XEDIT
                             1 06/09/16 03:42:10 0191
TSTUSER1 BKKKKK
                   XEDIT
                             1 06/09/16 03:42:25 0191
TSTUSER1 BLLLLL
                   XEDIT
                             1 06/09/16 03:42:30 0191
                             1 06/09/19 02:24:28 0191
TSTUSER1 DEF
                   XEDIT
TSTUSER1 BJJJJJ
                   XEDIT
                             1 09/02/18 10:40:42 0191
TSTUSER1 BJJJJJ
                   XEDIT
                             1 09/02/18 10:40:42 0191
TSTUSER1 BJJJJJ
                   XEDIT
                             1 09/02/18 10:40:42 0191
 1= Help
                                   3= Quit
                                                   4= Return
                                                                    5= Sort Up
 6= Sort Down
                 7= Backward
                                   8= Forward
                                                  10= Restore
                                                                   11= Details
                                                                                 03/045
Connected to remote server/host 9.39.68.141 using port 23
```

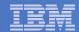

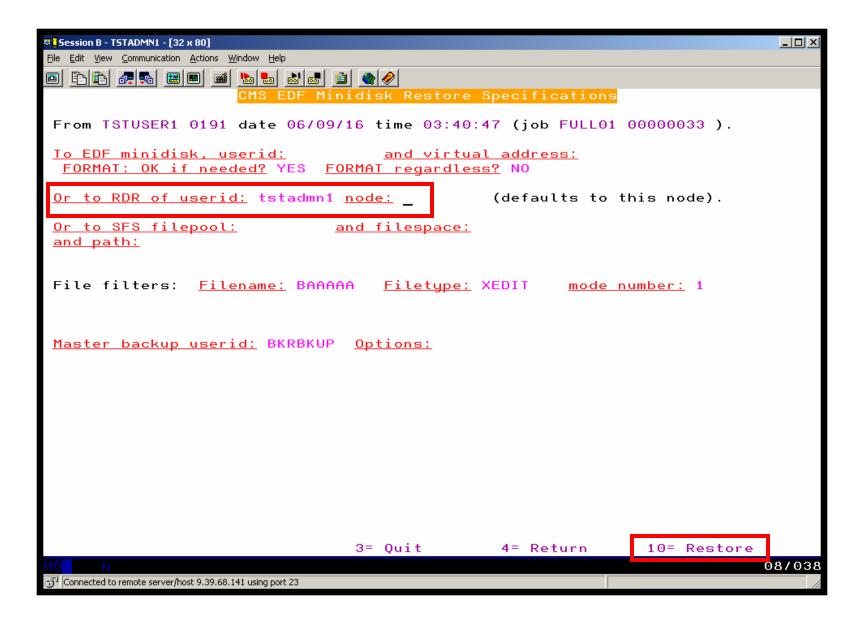

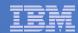

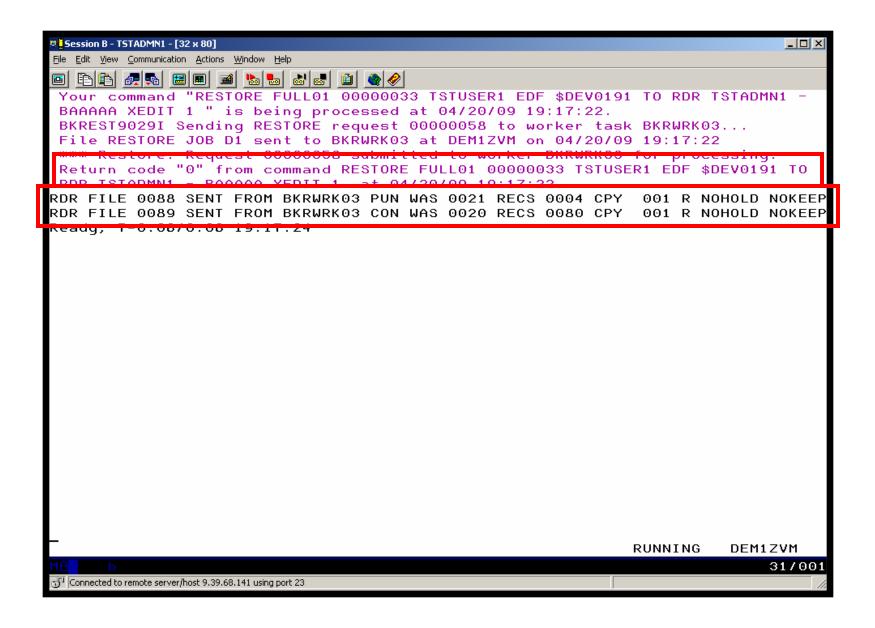

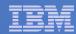

```
Session B - TSTADMN1 - [32 x 80]
File Edit View Communication Actions Window Help
164 Trunc=164 Size=2 Line=1 Col=1 Alt=0
TSTADMN1 RDRLIST A0
               XEDIT
     BAAAAA
                        PUN R BKRWRK03 DEM1ZVM
                                                NONE
                                                             4 4/20
                                                                        19:17:22
      RESTORE 00000058 CON R BKRWRK03 DEM1ZVM
                                                NONE
                                                            80 4/20
                                                                        19:17:22
          2= Refresh 3= Quit 4= Sort(type) 5= Sort(date) 6= Sort(user)
1= Help
7= Backward 8= Forward 9= Receive 10= 11= Peek
                                                               12= Cursor
====>
                                                             XEDIT 1 File
                                                                           03/001
Connected to remote server/host 9.39.68.141 using port 23
```

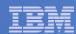

## Reference Information

#### Product Web sites

- Start at http://www.ibm.com/software/stormgmt/zvm/backup/index.html
- Product pages include
  - Publications
  - Pre-requisites
  - Announcements
  - Presentations
  - Support

#### e-mail

- Mike Sine, sine@us.ibm.com, Technical Marketing
- Tracy Dean, tld1@us.ibm.com, Product Manager

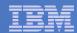

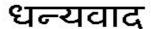

Hindi

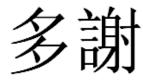

**Traditional Chinese** 

감사합니다

Korean

Спасибо

Russian

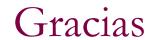

Spanish

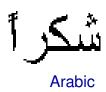

Thank You

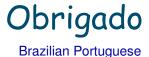

Grazie

Italian

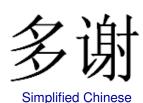

Danke German

Merci

French

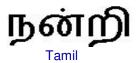

ありがとうございました

Japanese

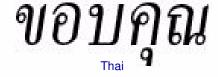